## 研修オリエンテーション

令和5年度 埼玉県介護支援専門員実務研修

レジュメ

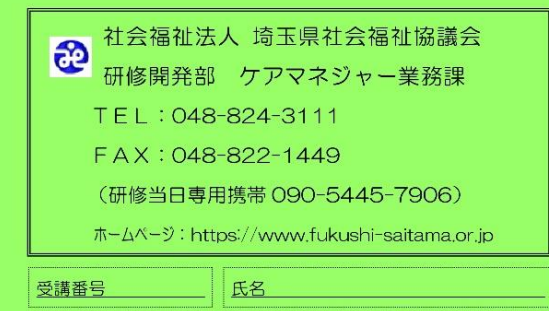

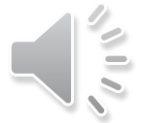

### 研修について

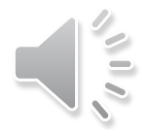

はじめに

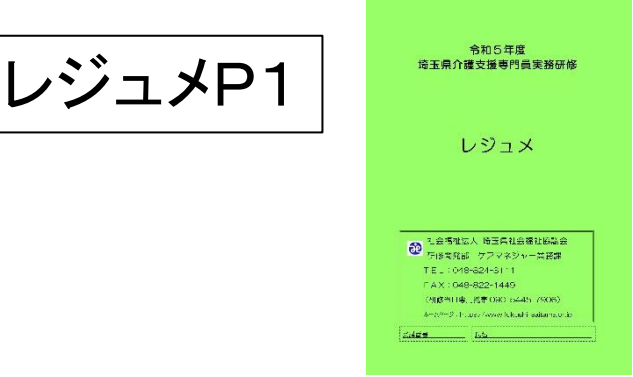

- 1 介護支援専門員実務研修における演習とは
	- ・国の定める実施要綱に位置付けられている
- 2 演習の目的
	- ケアマネジメントの展開で必要な視点・知識・技術を グループワークを通じて体験的に学ぶ
	- ・多面的に捉えることで事実確認や対象の理解が深まる
	- ・多くの視点、専門的知識で検討することでより望まし い方向性を見出す

3 研修の内容と手法

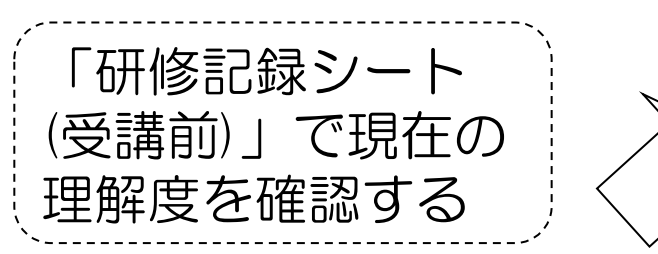

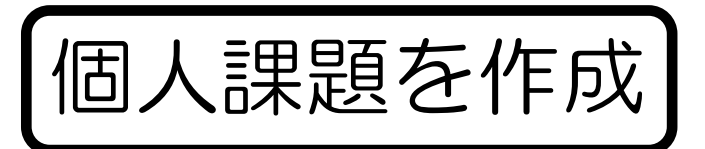

自身の思考やその根拠 を整理する

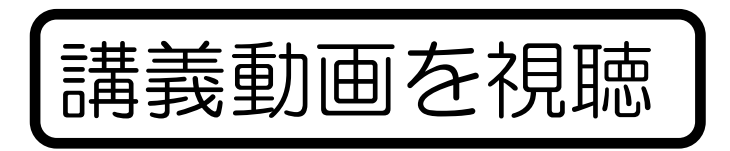

テキストと併せて基本理論を 学習する。

「講義シート」の提出

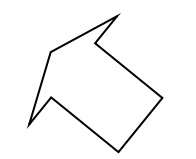

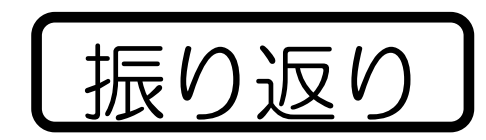

学んだことを確認する。 (研修記録シート(受講後)

・(振り返り))

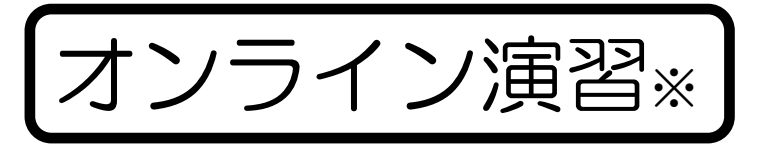

グループワークにより自身 の知識や考えを深める

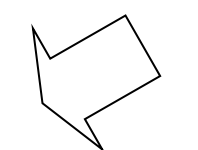

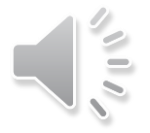

### 研修修了が認められない場合について

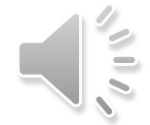

- ★法定研修のため、決められた内容・時間を全て受講するこ とが必要です。
- ★途中で修了が認められなくなった場合、以降の日程は受講 できません。
- ① 講義動画視聴や事前課題を行わなかった
	- ⇒ 提出が必要な課題を期限までに提出しなかった場合 ⇒ 講義視聴や事前作成が必要な課題を、期限までに完了 していないことが判明した場合も同様

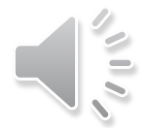

- ② 決められた時間を受講しなかった
	- ⇒ 遅刻や早退は認められない(演習開始30分前には ZOOM入室できますので、時間に余裕をもって参加し てください。)
	- ⇒ 研修途中での一時離席や、休憩再開時に戻っていない なども同様
- ③ 受講者側の要因により通信が遮断した
	- ⇒ 連続10分以上の通信切断、 断続的な20分以上の通信切断 (有線LANでの接続を推奨しています。)
	- ★受講中事務局への連絡は早急にチャットもしくは受講決定 はがき及びレジュメ表紙に記載の研修当日専用携帯番号へ

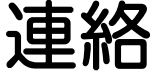

- ② 決められた時間を受講しなかった
	- ⇒ 遅刻や早退は認められない(演習開始30分前には ZOOM入室できますので、時間に余裕をもって参加し てください。)
	- ⇒ 研修途中での一時離席や、休憩再開時に戻っていない なども同様
- ③ 受講者側の要因により通信が遮断した
	- ⇒ 連続10分以上の通信切断、 断続的な20分以上の通信切断 (有線LANでの接続を推奨しています。)
	- ★受講中事務局への連絡は早急にチャットもしくは受講決定 はがき及びレジュメ表紙に記載の研修当日専用携帯番号へ

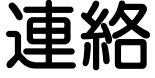

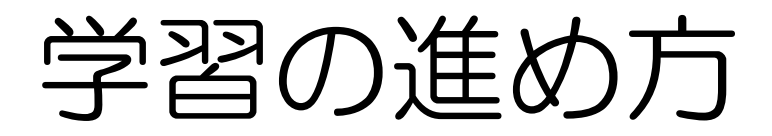

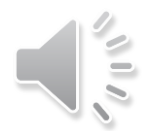

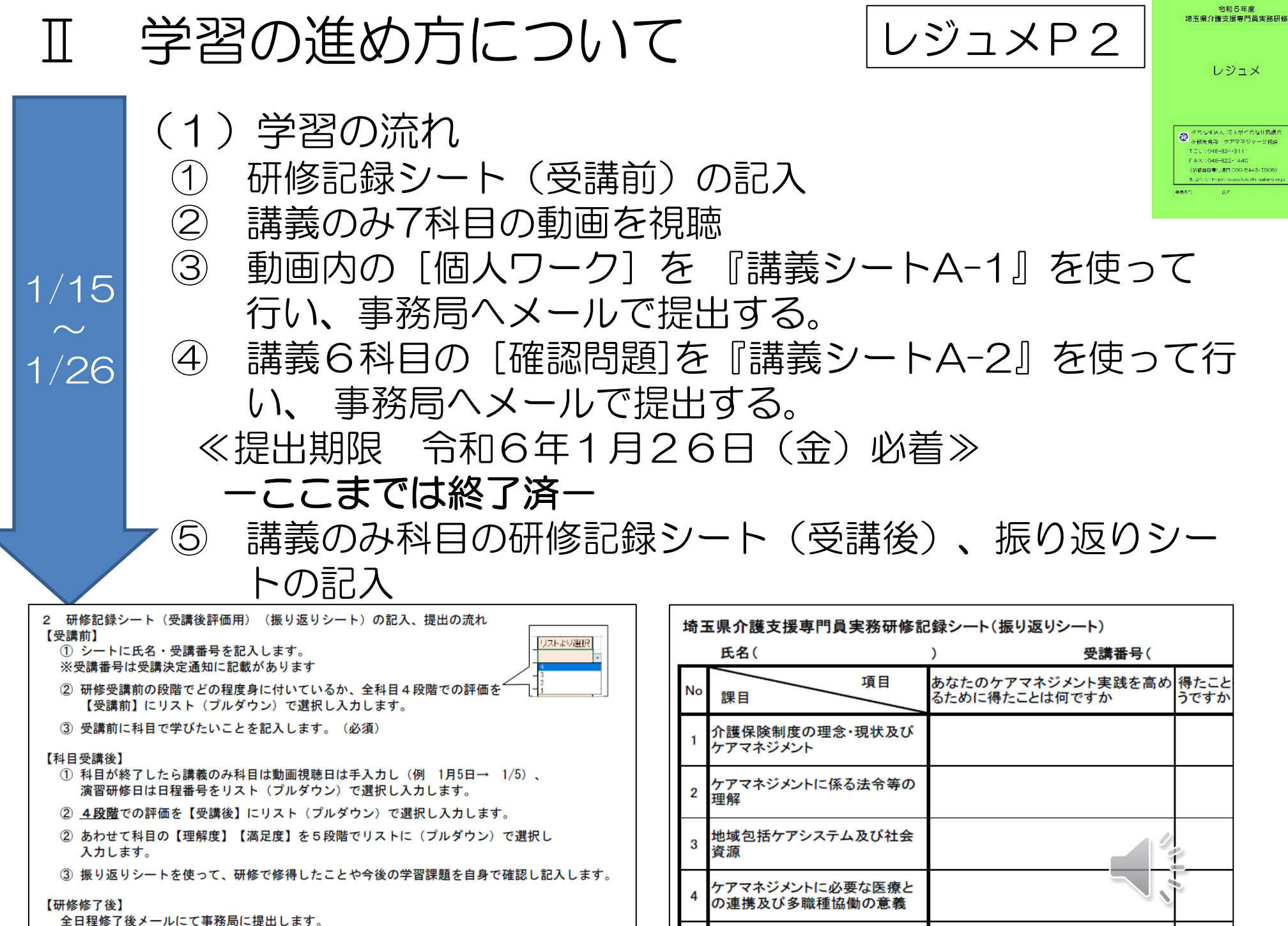

人格の尊重及び権利擁護並びに

介護支援専門員の倫理

5

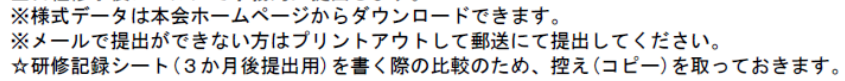

レジュメP2

#### (1)学習の流れ

⑥ 研修日程の進捗に合わせて講義・演習科目15科目の動 画を視聴 ※各演習日2日前には視聴を終える ⑦ 動画内の[個人ワーク]を 『講義シートB~P』 を 使って行う ⑧ 講義・演習15科目の講義シートを、演習2日前までに 県社協へメールで提出する ≪提出期限 各演習日2日前まで≫ ⑨ 講義・演習15科目の演習事前課題(演習シート)を作 成する ⑩ オンライン演習受講 ⑪ 演習終了後、講義・演習科目の研修記録シート(受講 後)、振り返りシートの記入 2/1  $\overline{\sim}$ 6月末

レジュメP2

#### (1)学習の流れ

⑥ 研修日程の進捗に合わせて講義・演習科目15科目の動 画を視聴 ※各演習日2日前には視聴を終える ⑦ 動画内の[個人ワーク]を 『講義シートB~P』 を 使って行う ⑧ 講義・演習15科目の講義シートを、演習2日前までに 県社協へメールで提出する ≪提出期限 各演習日2日前まで≫ ⑨ 講義・演習15科目の演習事前課題(演習シート)を作 成する ⑩ オンライン演習受講 ⑪ 演習終了後、講義・演習科目の研修記録シート(受講 後)、振り返りシートの記入 2/1  $\overline{\sim}$ 6月末

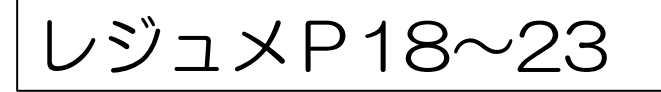

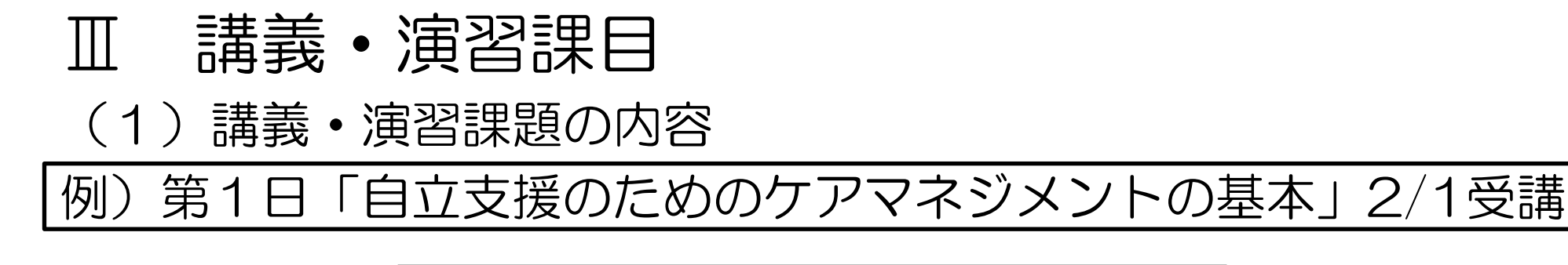

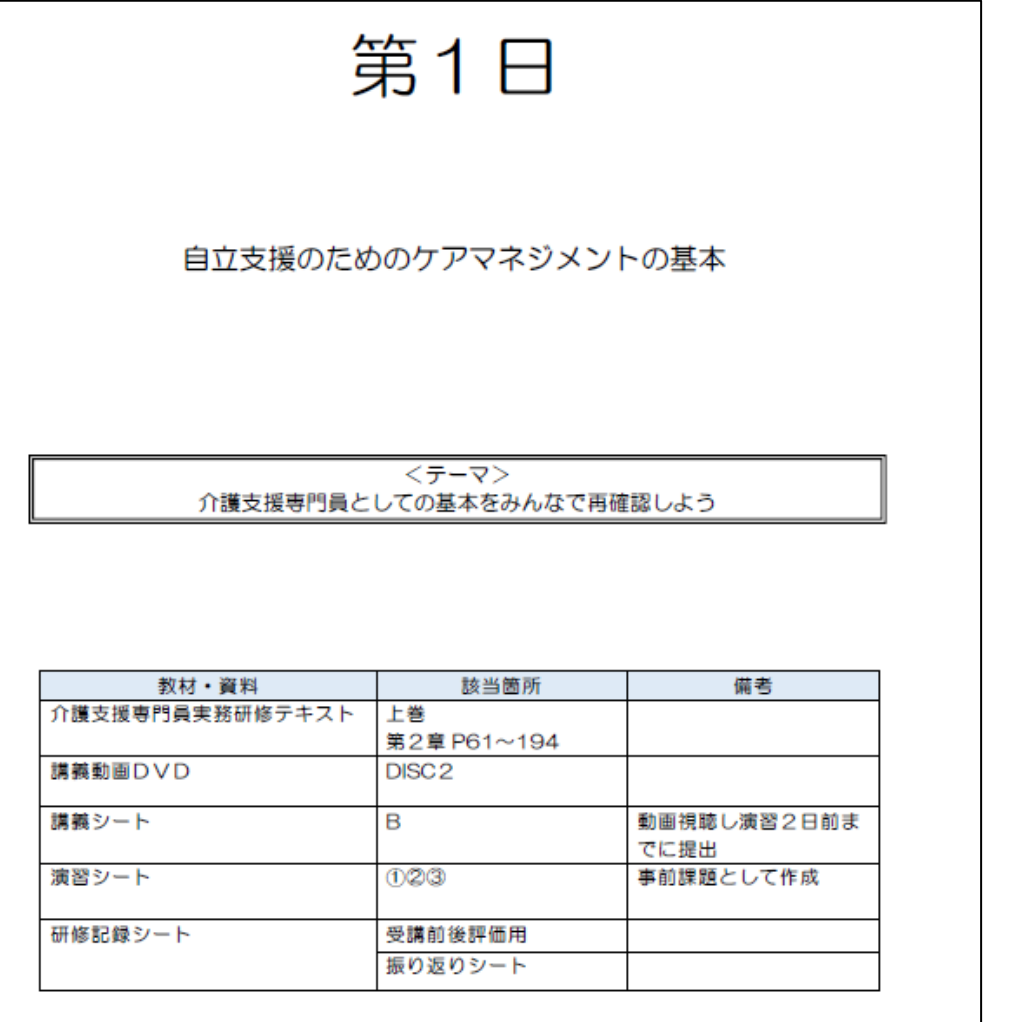

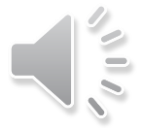

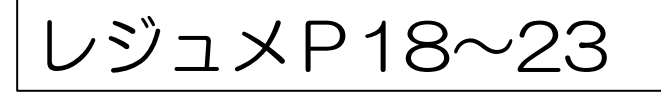

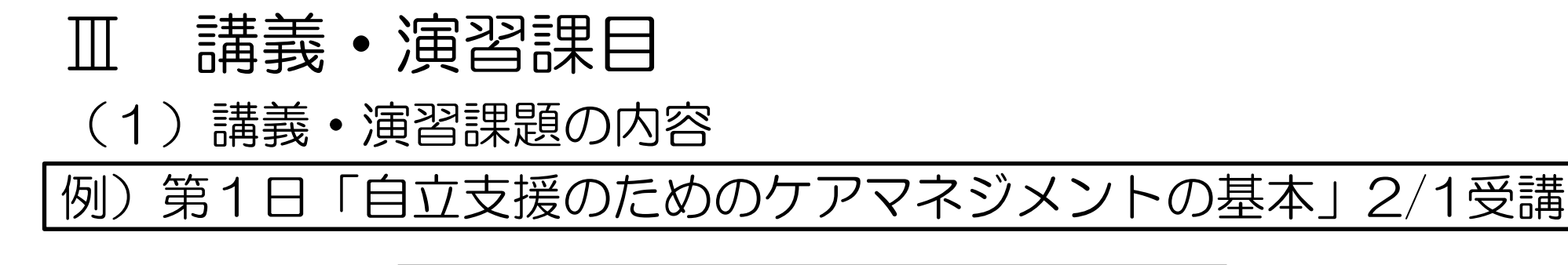

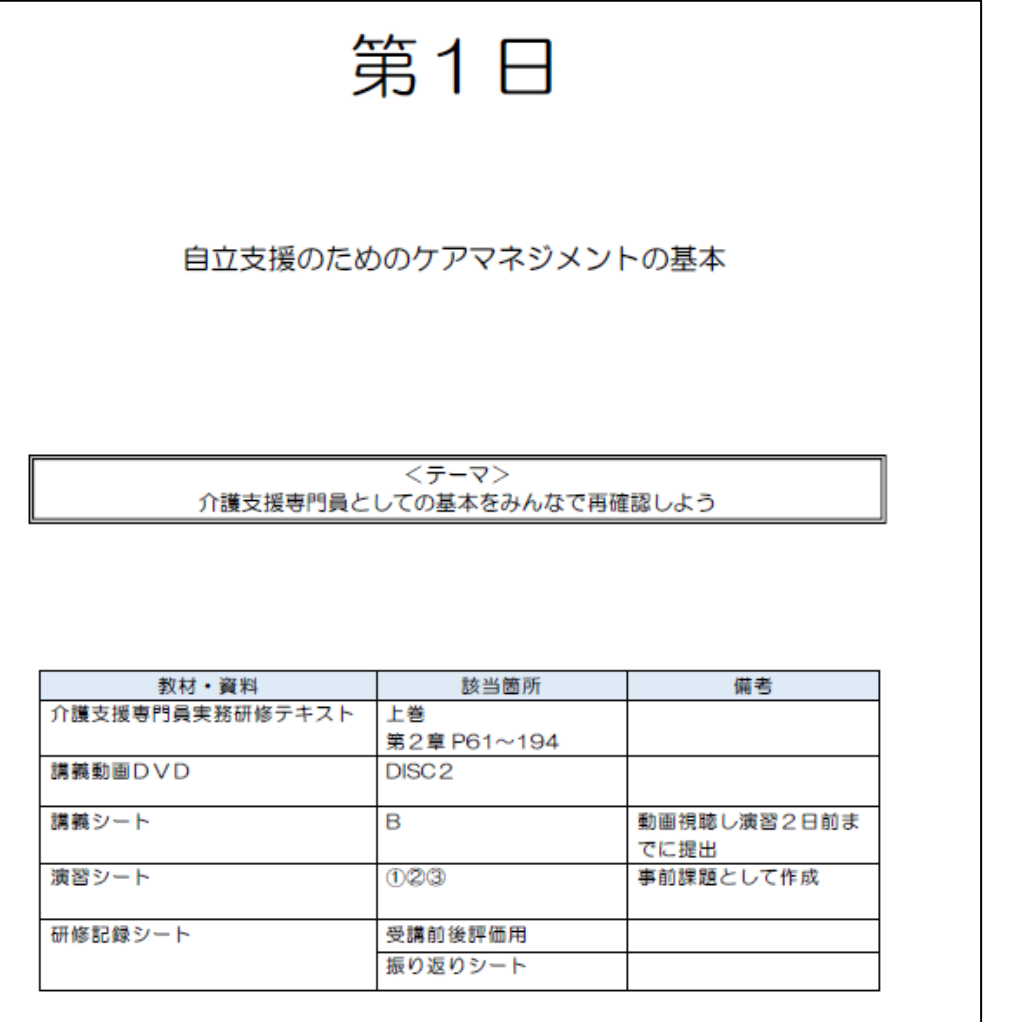

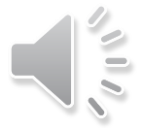

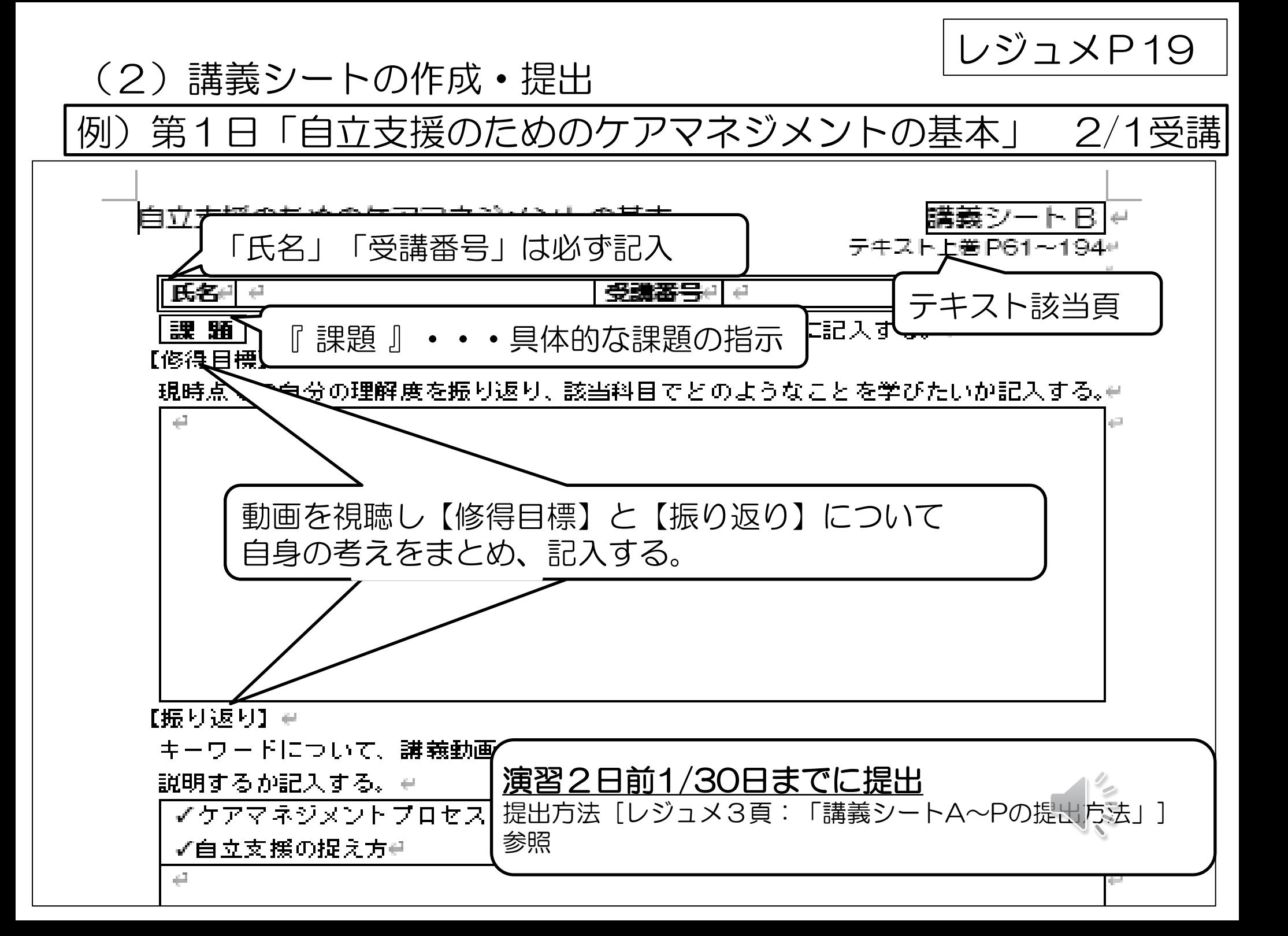

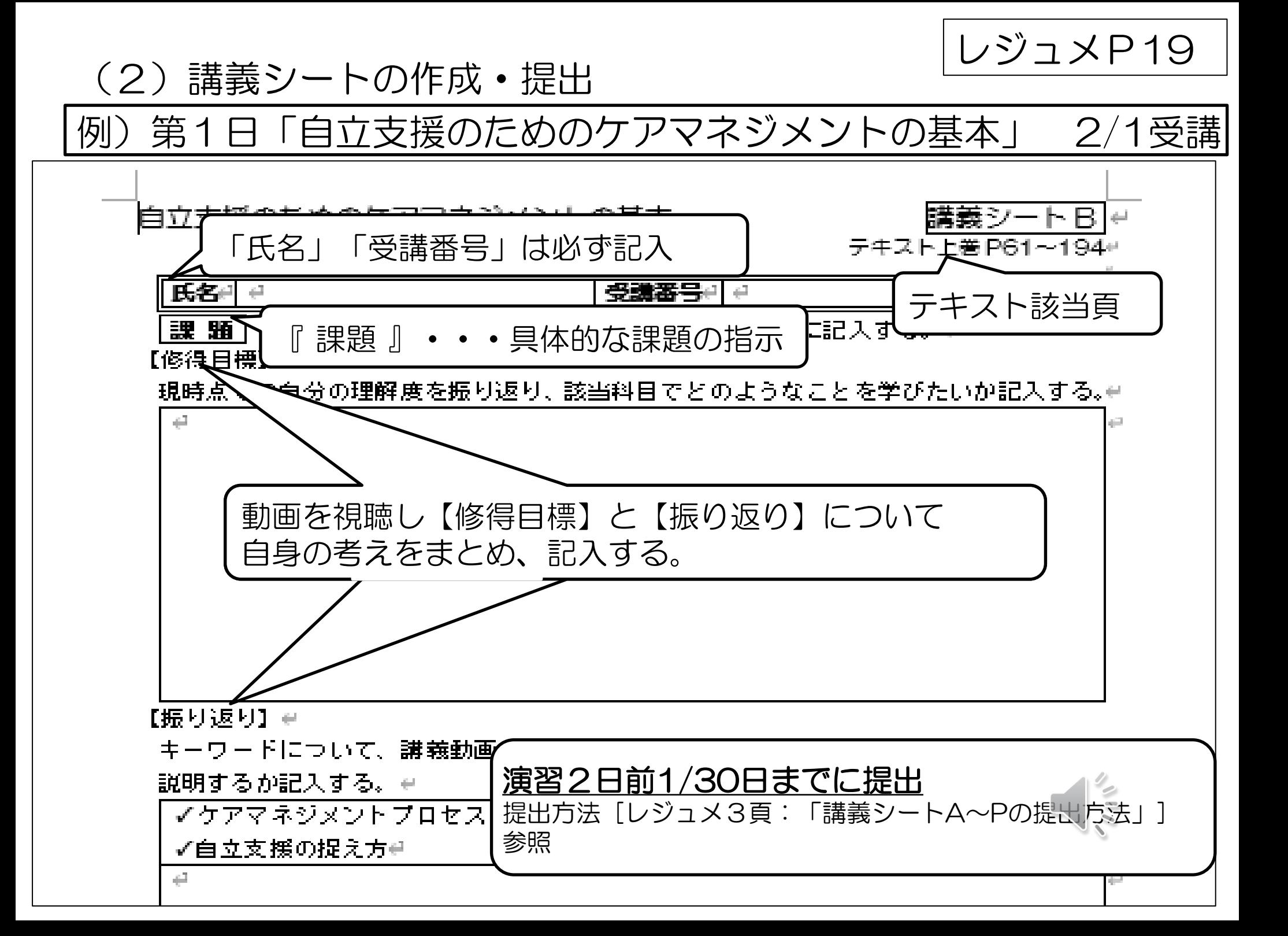

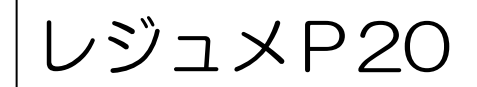

(3)演習シートの作成

例)第1日「自立支援のためのケアマネジメントの基本」 2/4受講

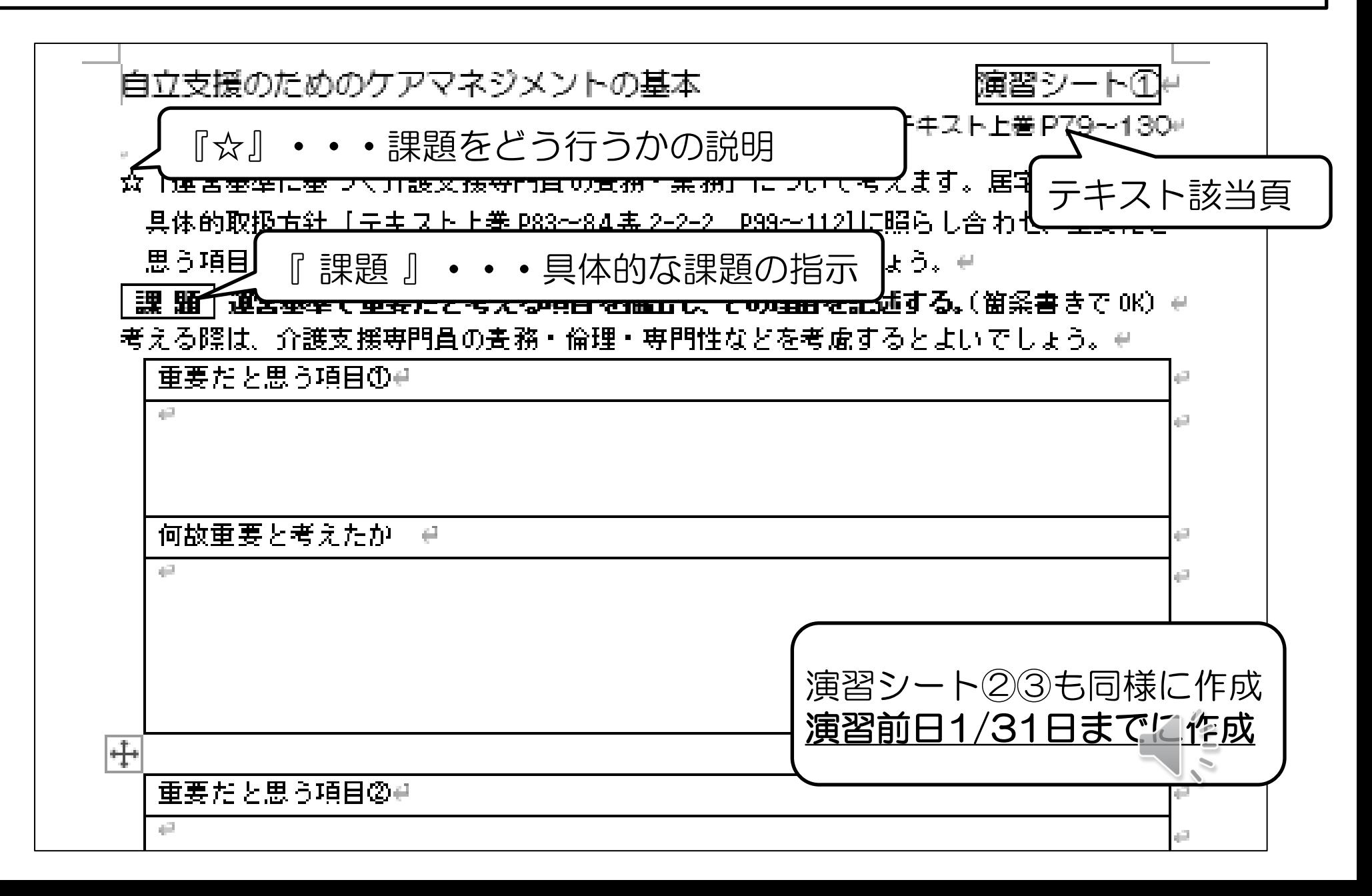

![](_page_17_Picture_0.jpeg)

#### (4)「講義動画・課題一覧(確認表)」を使って、動画視聴・ 課題提出の進捗管理を自身で行う。

記入例)

![](_page_17_Figure_3.jpeg)

![](_page_18_Figure_0.jpeg)

![](_page_18_Figure_1.jpeg)

![](_page_19_Figure_0.jpeg)

【シート類がデータで作成できない方】[レジュメ4ページ]

・紙に印刷したシートを郵送で提出してください。 ※配達までの期間を考慮し、期限までに本会に到着するように提出してください。

·シート類を印刷することが困難な方は、返信用封筒 [210円切手を貼った角2 封筒(A4版が折らずに入るサイズ)]を本会にお送りください。

![](_page_20_Figure_0.jpeg)

![](_page_20_Picture_1.jpeg)

規格サイズ.com.「角形2号封筒(角2封筒)の大きさ」. https://standard-size.com/envelope/k2/ (2023-1-16)

## オンライン演習の進め方

![](_page_21_Picture_1.jpeg)

演習日前日までに行うこと ○講義動画やテキスト、作成した演習シートの見直し 科目の修得目標(何を学ぶのか)は必ず再確認しておく 課題は行った「結果」だけでなく「根拠」も発表できるように しておく

 ○ZOOMアプリケーションのアップデート 【オンライン演習の手引 7ページ】

 ○パソコンの更新(暫く使用してないパソコンなどは、研修途中 で更新作業が自動で開始され、接続が不安定になる可能性があ るため)

○該当日程のZOOMID・パスコードの確認

・受講決定ハガキに記載しています。

・ID、パスコードは、受講する演習日・日程でそれぞれ違います。 ・間違ったID等で接続しないように十分注意してください。 ※複数回(5回)間違えるとZOOM自体に入れなくなります。

演習日前日までに行うこと ○講義動画やテキスト、作成した演習シートの見直し 科目の修得目標(何を学ぶのか)は必ず再確認しておく 課題は行った「結果」だけでなく「根拠」も発表できるように しておく

 ○ZOOMアプリケーションのアップデート 【オンライン演習の手引 7ページ】

 ○パソコンの更新(暫く使用してないパソコンなどは、研修途中 で更新作業が自動で開始され、接続が不安定になる可能性があ るため)

○該当日程のZOOMID・パスコードの確認

・受講決定ハガキに記載しています。

・ID、パスコードは、受講する演習日・日程でそれぞれ違います。 ・間違ったID等で接続しないように十分注意してください。 ※複数回(5回)間違えるとZOOM自体に入れなくなります。

Ⅵ 演習日当日

![](_page_24_Picture_1.jpeg)

演習のねらい

![](_page_24_Picture_3.jpeg)

(定着率の

イメージ)

低い

高い

**令和6年度**<br>埼玉県介護支援専門<del>昌</del>実務研修

レジュメ

エドガー・ディールの学習のピラミッド

ラーニングビラミッド ・一方的に知識や技術の提供を 受けるのではなく、受講生が主 講義を受ける 体的に学ぶ参加型研修 読む 視聴する ・介護支援専門員としてケアマ 実演してもらう ネジメントを展開していくうえ で、必要な視点や知識、技術を 議論する 体験により学習し、実践に活か 練習する す。 教える

![](_page_24_Picture_6.jpeg)

![](_page_25_Picture_0.jpeg)

## グループワークの留意点

○グループメンバー同士が影響を与え合うスタイルを作る

メンバーは様々な価値観や背景を持っています。研修では、 相互関係を深め、共感しながら、チームワークを形成し、相 互に考えを伝え、共有し、深め合いながら、合意形成・課題 解決を図ることも学びの1つです。

自分だけではなく、相手がいることを意識しましょう。ま た、相手との協調、協働が図られるように取り組みましょう。 ⇒介護支援専門員としてのコミュニケーション能力を身に 付ける場でもある。

![](_page_25_Picture_5.jpeg)

![](_page_26_Picture_0.jpeg)

# グループワークのルール

①限られた時間内で決められた手順・方法で協議を心がける ②共通の用語を用いる

③人格を傷つけたり、責め立てるような発言・非難・中傷は控える

※介護支援専門員としてはあってはならないことです。十分に注 意しましょう。今回は演習なので、気がついた時点で発言を修正 しましょう

- ④結論を限定化せず、質問や反論のゆとりを持ちあう
- ⑤メンバーは傾聴と対話を心がける
- ⑥結論を急がず、メンバーで一緒に考えていく

※オンラインは特にお互いの反応が確認しにくい環境にあります ので、意識して自分の考えや思いを言葉にしながら進めましょう。

★演習が始まったら指導者・事務局からのアナウンスに注意 し、「何を(課題)」「どうやって(進め方)」「いつ(時 間)」「どのように(まとめ方)」行うか、を意識しましょ う。

![](_page_27_Picture_0.jpeg)

![](_page_27_Picture_1.jpeg)

グループワークを円滑に進行する上でメンバーシップが重要です。 役割分担を行い皆で協力してワークを進めます。

・司会

ワークの進行管理・整理を行う。メンバーの発言量に配慮する。

・タイムキーパー

経過時間に注視して、司会の進行管理を補佐する。

・記録発表

グループの話し合いを記録し、全体共有の場面で話し合いの結 果を発表する。

![](_page_27_Picture_9.jpeg)

## ZOOM演習について

041641818

埼玉県介護支援専門員実務研修

#### オンライン演習の手引

◎ 机会模排法人 頂玉県社会福祉協議会 初報院発剤 ケアマネジャー業務連

事務定連絡先: 048 824 3111 (平日9:00~17:00) 标题当日繁荣建结束: CSC 5445 7906

# AS William away! kompetencing. 戦/高かせフォーム(https://webmass.mt/do.184576910)

![](_page_28_Picture_7.jpeg)

![](_page_28_Picture_8.jpeg)

### ZOOM演習について

![](_page_29_Picture_1.jpeg)

#### 研修開始

#### ●はじめマイクはミュート、ビデオは映した状態にしてください。

☆画面下アイコン機能

![](_page_29_Figure_5.jpeg)

![](_page_30_Picture_0.jpeg)

④画面共有: 自分のパソコン上で開いている コンテンツやパソコン画面を共 有できる。 あらかじめword等で作成した事 前課題を開いておき、共有する 際にスムーズに選択できるよう にしておく。

![](_page_30_Picture_48.jpeg)

€ ⑤リアクション: を挙げる 「拍手」「いいね」等の反応や 「手を挙げる」といった意思表示ができる。

![](_page_30_Picture_4.jpeg)

グループワークの進め方

![](_page_31_Picture_1.jpeg)

・グループ開始時は自動でブレイクアウトルームに振分されます。

※自動移動でない場合は、

「ブレイクアウルームにあなたを招待しています」 と表示される

「ブレイクアウトルームに参加する」をクリック

![](_page_31_Picture_6.jpeg)

- マイクをON(ミュート解除) こよ^ にします。
- ・画面表示をギャラリービューにします。(⑥画面切替参照)

![](_page_31_Picture_9.jpeg)

![](_page_31_Picture_10.jpeg)

オンライン手引P25

#### Googleドキュメントでの発表用シート作成

グループワークの内容を全体発表するため、グループ用課題シー トをGoogleドキュメントで作成します。 (ZOOMとは別の機能です)

事務局からチャットにGoogleドキュメントアクセス用URLが 送られてきます。

チャットのURLをクリックするか、PDFで送られたURLをコ ピーし、インターネットブラウザを開き、アドレスバナーに直 接入力します。

![](_page_32_Picture_5.jpeg)

オンライン手引P25

#### Googleドキュメントでの発表用シート作成

グループワークの内容を全体発表するため、グループ用課題シー トをGoogleドキュメントで作成します。 (ZOOMとは別の機能です)

事務局からチャットにGoogleドキュメントアクセス用URLが 送られてきます。

チャットのURLをクリックするか、PDFで送られたURLをコ ピーし、インターネットブラウザを開き、アドレスバナーに直 接入力します。

![](_page_33_Picture_5.jpeg)

![](_page_34_Picture_0.jpeg)

![](_page_34_Picture_1.jpeg)

①ブレイクアウトルームに振分

・受講者間の交流機会として研修終了後10分程度、当日のグ ループに振分します。

交流は任意ですので、振分後の退出は自由です。10分程度経過した ら事務局でZOOMを終了しますので、強制的に退出となります。

②ZOOMからの退出

・画面右下「退出」をクリックし「ミーティングを退出」します。

![](_page_34_Picture_7.jpeg)

この交流時間は任意です。事務局は関与しません。 受講者同士で了承の上、情報交換や仲間づくりの場に活用してくだ さい。

### 問い合わせ方法等

![](_page_35_Picture_1.jpeg)

- ① 災害等で研修を中断・中止する場合は、情報を本会ホームページ に掲載しますので、研修期間中は適宜確認をお願いします。
- ② お問い合わせは『お問い合わせフォーム』を御活用ください。質 問が多く寄せられた場合等、回答に時間を要することもありますの で、御了承ください。
- フォームURL:<https://ws.formzu.net/dist/S54575840/> お問い合わせの回答は、事前課題提出先のアドレス
	- 『[cm-info@fukushi-saitama.or.jp](mailto:cm-info@fukushi-saitama.or.jp』)』
	- から返信しますので、受信できる設定をお願いします。また、緊 急に連絡を要するなど、本アドレスからメールを送信する場合も あります。
- ③ 申込時から氏名、住所、メールアドレス等が変更となった場合は、 『申込記載事項変更フォーム』の回答をお願いします。
- フォームURL: <https://ws.formzu.net/dist/S71802691/>
- 4演習当日の問い合わせ先 090-5445-7906